OK币(OKB)是数字货币领域备受关注的代币之一,而Bitget是一个以合约交易 为主的数字货币交易平台。对于想要购买OK币的用户来说,了解如何充值OK币以 及在Bitget上的购买方式至关重要。在本文中,我们将详细介绍OK币的充值流程以 及如何在Bitget上购买OK币。

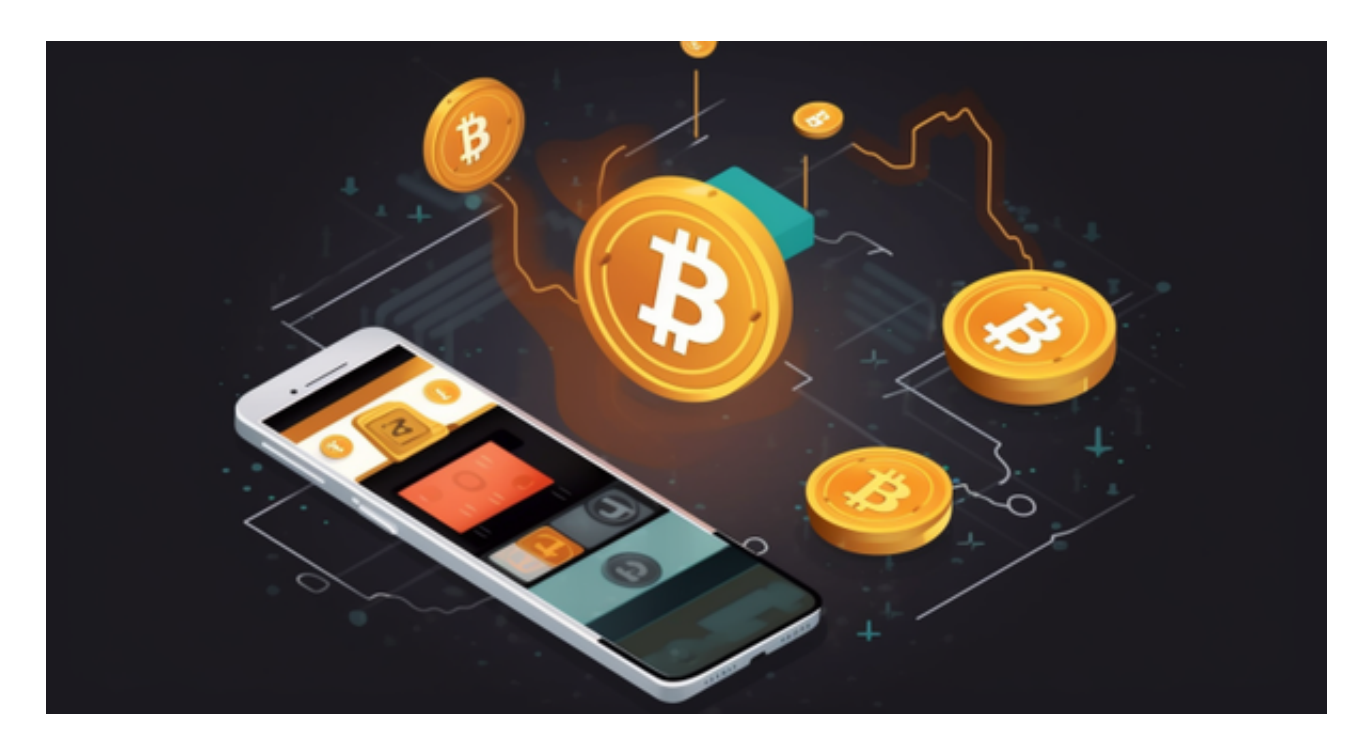

## OK币充值流程

 在购买OK币之前,首先需要明白如何将其他数字货币充值到您的OKEx账户,因 为OK币通常可以在OKEx上购买。以下是OK币的充值步骤:

 1.注册OKEx账户: 如果您尚未在OKEx上注册账户,您需要首先注册一个。提供 所需的身份验证信息,设置好安全性措施。

2.登录OKEx账户: 登录您的OKEx账户,然后在仪表板上找到"充值"选项。

 3.选择要充值的数字货币: 在充值页面上,选择您希望充值到OKEx账户的数字货 币。通常,您可以选择比特币(BTC)、以太坊(ETH)或其他数字货币。

 4.获取充值地址: 在选择您的数字货币后,系统将为您生成一个唯一的充值地址 。这个地址是您充值的目标地址,确保不要出错。

5.转账至OKEx账户: 使用其他数字货币钱包或交易所, 将所选数字货币发送到生 成的充值地址。请务必注意,只能将相同类型的数字货币充值到相应的地址,例如

,只能将比特币发送到比特币地址。

6.等待确认: 充值可能需要一些时间来得到确认。等待几个区块确认后, 您的充 值将显示在您的OKEx账户余额中。

 7.购买OK币: 一旦您的充值成功,并且您的账户中有足够的余额,您可以转到O K币的交易对并购买OK币。

在Bitget上购买OK币

 Bitget是一个专注于数字货币合约交易的平台,通常不提供OK币的直接购买渠道 。因此,如果您希望购买OK币,首先需要在OKEx或其他支持OK币交易的平台上充 值数字货币,然后将其转移到Bitget账户。

购买OK币的一般步骤如下:

 1.注册Bitget账户: 如果您还没有Bitget账户,需要注册一个。提供所需的身份验 证信息,并设置好安全性措施。

 2.充值数字货币: 在Bitget购买OK币之前,您需要将其他数字货币,如比特币或 以太坊,充值到您的Bitget账户。这可以通过从其他交易所或钱包转账来实现。

3.选择OK币的交易对: 登录Bitget账户后, 使用交易平台的搜索功能来找到OK 币的交易对。通常,OK币可以与USDT(美元稳定币)或其他数字货币进行交易。

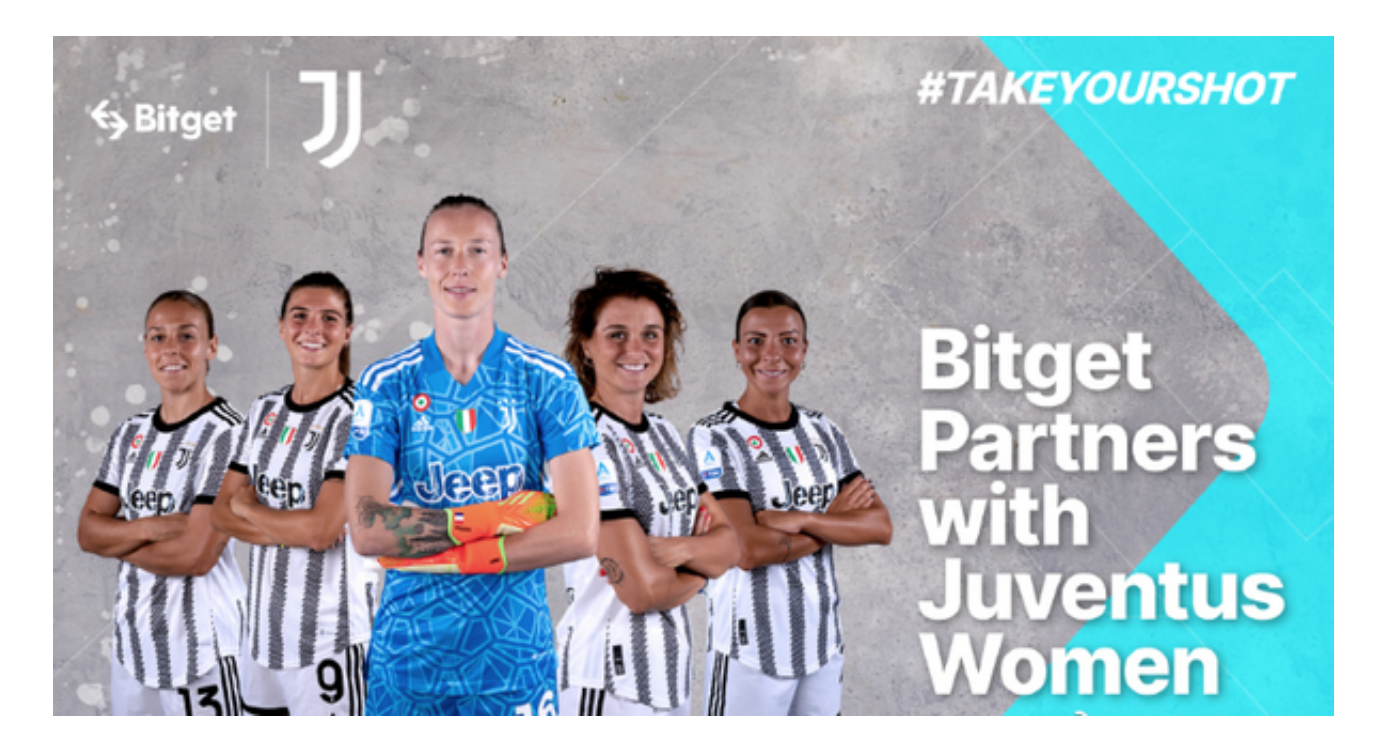

 4.下单购买: 选择OK币的交易对后,进入交易页面。在这里,您可以选择市价订 单或限价订单,然后输入购买的数量。确认订单后,系统将会执行您的订单。

5.安全存储: 一旦购买OK币, 最好将其安全存储在数字货币钱包中, 以确保安全 性。不建议长期将数字货币存储在交易所账户中。

 虽然Bitget不是购买OK币的主要平台,但通过上述步骤,您仍然可以在Bitget上 进行OK币的交易。